**ДОПОЛНИТЕЛЬНАЯ ПРЕДПРОФЕССИОНАЛЬНАЯ ОБЩЕОБРАЗОВАТЕЛЬНАЯ ПРОГРАММА В ОБЛАСТИ ИЗОБРАЗИТЕЛЬНОГО ИСКУССТВА «ДИЗАЙН»**

Принято на педагогическом совете МБУ ДО ДХШ №2 городского округа г. Уфа РБ Протокол № 82 «31» августа 2023г.

 УТВЕРЖДАЮ Директор МБУ ДО ДХШ №2 городского округа г. Уфа РБ Н.М. Мазитов Приказ № 36-О от «31» августа 2023г.

**Предметная область**

**ПО.01. ХУДОЖЕСТВЕННОЕ ТВОРЧЕСТВО**

# **РАБОЧАЯ ПРОГРАММА**

## **по учебному предмету**

# **ПО.01.УП.04. КОМПЬЮТЕРНАЯ ГРАФИКА**

# **(при 5-летнем сроке обучения)**

### **РАБОЧАЯ ПРОГРАММА**

### **ПО. 01. УП. 04 «КОМПЬЮТЕРНАЯ ГРАФИКА»**

#### **(реализуется при 5 летнем сроке обучения по ДПОП «Дизайн»)**

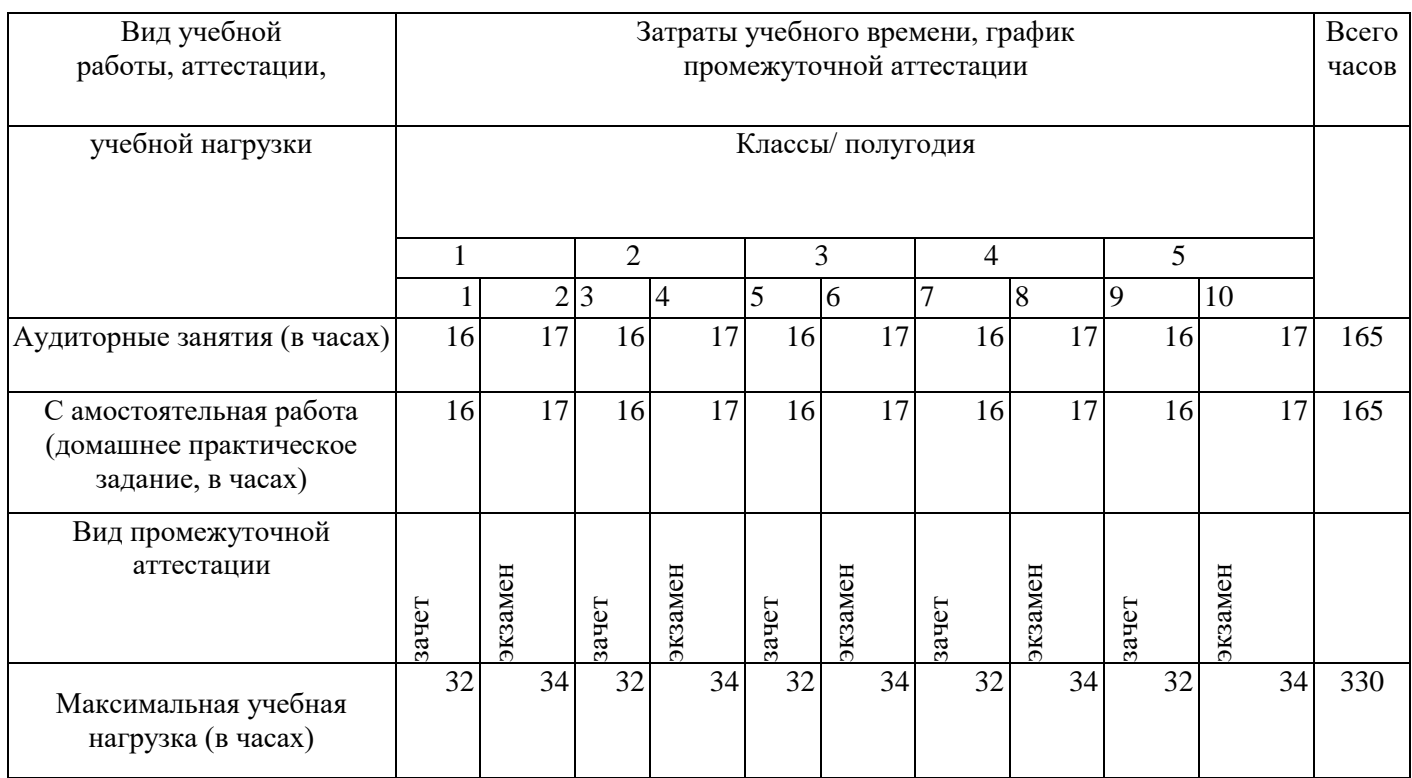

## **УЧЕБНО-ТЕМАТИЧЕСКИЙ ПЛАН**

### **ПО. 01. УП. 04 «КОМПЬЮТЕРНАЯ ГРАФИКА»**

*(1час в неделю)*

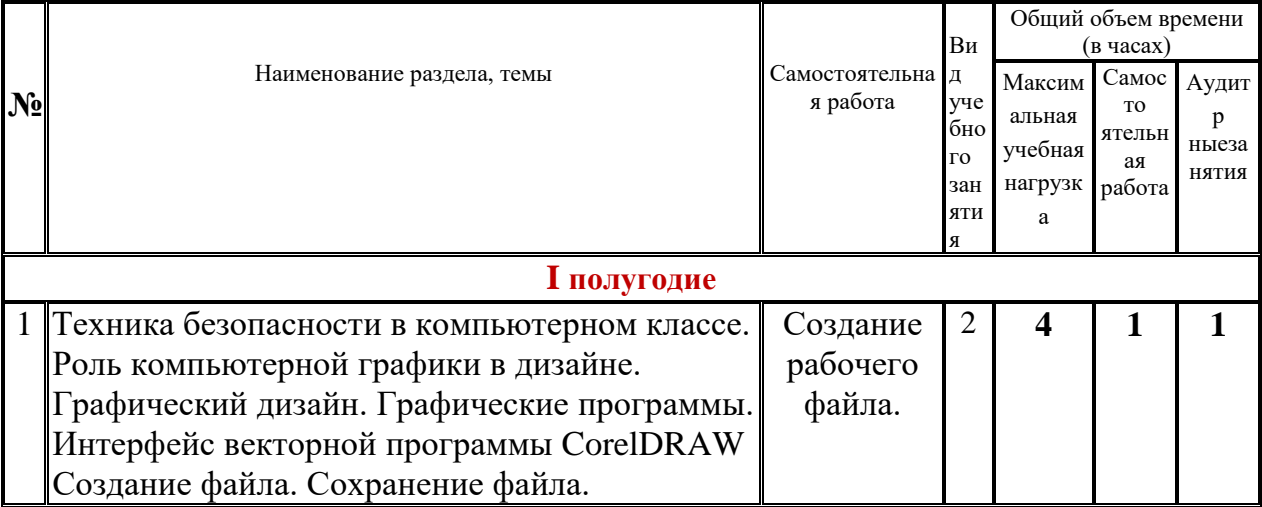

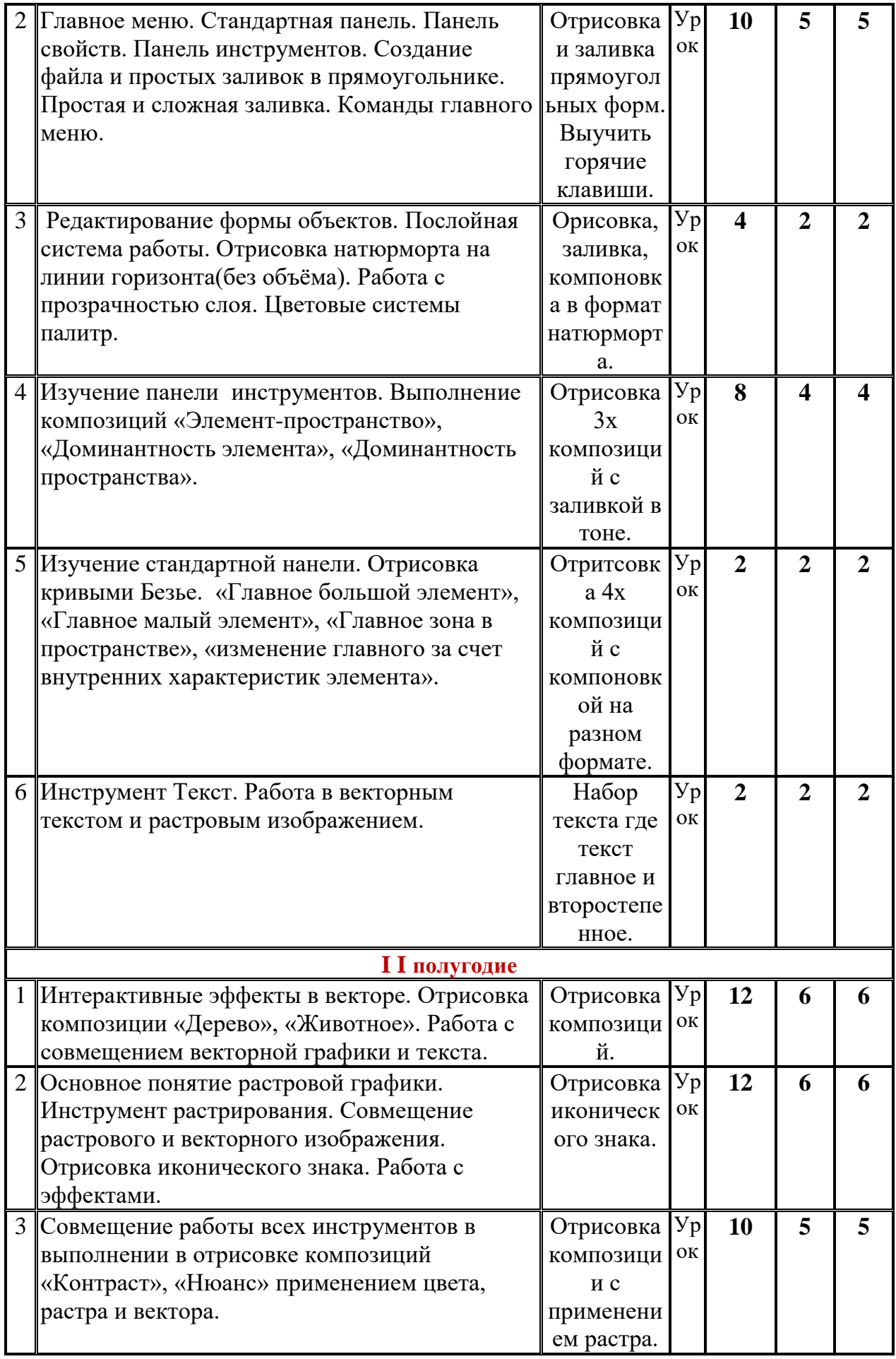

**66 33 33**

### **2 ГОД ОБУЧЕНИЯ**

*(1час в неделю)*

|                     | Наименование раздела, темы                      | Самостоятельна            |                         | Общий объем времени (в  |                 |                            |
|---------------------|-------------------------------------------------|---------------------------|-------------------------|-------------------------|-----------------|----------------------------|
|                     |                                                 |                           | Ви<br>Д                 |                         | часах)<br>Самос |                            |
| $N_2$               |                                                 | я работа                  | уче                     | Максим<br>альная        | TO              | Аудит                      |
|                     |                                                 |                           | бно                     | учебная                 | ятельн          | p<br>ныезан                |
|                     |                                                 |                           | ГO<br>зан               | нагрузка                | ая<br>работа    | RNTR                       |
|                     |                                                 |                           | ЯТИ                     |                         |                 |                            |
|                     |                                                 |                           | R                       |                         |                 |                            |
| <b>I</b> полугодие  |                                                 |                           |                         |                         |                 |                            |
| 1                   | Техника безопасности в компьютерном классе.     | Создание                  | Уp                      | $\overline{2}$          | 1               | 1                          |
|                     | Шрифт. Знакомство с инструментом шрифт.         | рабочего                  | ок                      |                         |                 |                            |
|                     | Латинский шрифт. Кириллица. Упражнения          | файла.                    |                         |                         |                 |                            |
|                     | для закрепления знаний этого инструмента.       |                           |                         |                         |                 |                            |
| $\overline{2}$      | Общее знакомство с интерфейсом программы        | Создание и                | $y_p$                   | 10                      | 5               | 5                          |
|                     | Photoshop. Создание файла. Основные параметры.  | сохранение                | ΟК                      |                         |                 |                            |
|                     |                                                 | фала.                     |                         |                         |                 |                            |
| 3                   | Знакомство с инструментами программы            | Переписать                | $y_p$                   | $\overline{\mathbf{4}}$ | $\overline{2}$  | $\overline{2}$             |
|                     | Photoshop. Совмещение растрового изображения    | в тетрадь                 | ок                      |                         |                 |                            |
|                     | сделанного в программе Photoshop в векторном    | <b>BCC</b>                |                         |                         |                 |                            |
|                     | файле программы CorelDRAW.                      |                           |                         |                         |                 |                            |
|                     |                                                 | инструмент                |                         |                         |                 |                            |
|                     |                                                 | Ы                         |                         |                         |                 |                            |
|                     |                                                 | программы.                |                         |                         |                 |                            |
| $\overline{4}$      | Знакомство и работа со слоями в программе       | Переписать                | $y_p$                   | 8                       | 4               | $\boldsymbol{\mathcal{A}}$ |
|                     | Photoshop.                                      | $\boldsymbol{\mathsf{M}}$ | ок                      |                         |                 |                            |
|                     | Панели навигации, палитры, история, информации. | зарисовать                |                         |                         |                 |                            |
|                     |                                                 | в тетрадь                 |                         |                         |                 |                            |
|                     |                                                 | панелей.                  |                         |                         |                 |                            |
| 5                   | Создание растрового файла в Photoshop с         | Создание                  | Уp                      | $\overline{2}$          | $\overline{2}$  | 2                          |
|                     | вырезанными элементами, элементы в масках,      | файла с                   | OК                      |                         |                 |                            |
|                     | элементы в эффектах. Использование этих файлов  | прозрачны                 |                         |                         |                 |                            |
|                     | при создании файлов с версткой текста,          | м фоном.                  |                         |                         |                 |                            |
|                     | изображения.                                    |                           |                         |                         |                 |                            |
| 6                   | Создание буквицы (первой буквы главы).          |                           | $\mathrm{y}_\mathrm{p}$ | $\mathbf{2}$            | 2               | 2                          |
|                     | Отрисовка в программах Photoshop, CorelDRAW.    |                           | ок                      |                         |                 |                            |
|                     |                                                 |                           |                         |                         |                 |                            |
| <b>II</b> полугодие |                                                 |                           |                         |                         |                 |                            |
|                     | Создание, отрисовка шрифтовых композиций        | Отрисовка                 | $y_p$                   |                         | $\overline{2}$  | $\overline{2}$             |
|                     | на темы отдельных слов-понятий, ассоциаций:     | шрифтовых                 | ок                      |                         |                 |                            |
|                     | мелодичность, плавность, агрессивность и т.д.   | композици                 |                         |                         |                 |                            |
|                     | Выполнение практического задания.               | й                         |                         |                         |                 |                            |
| $\overline{2}$      | Создание, отрисовка орнамента, семи видов       | Отрисовка                 | $y_p$                   |                         | 6               | 6                          |
|                     | симметрии бордюров. В векторной программе.      | орнамента.                | OК                      |                         |                 |                            |

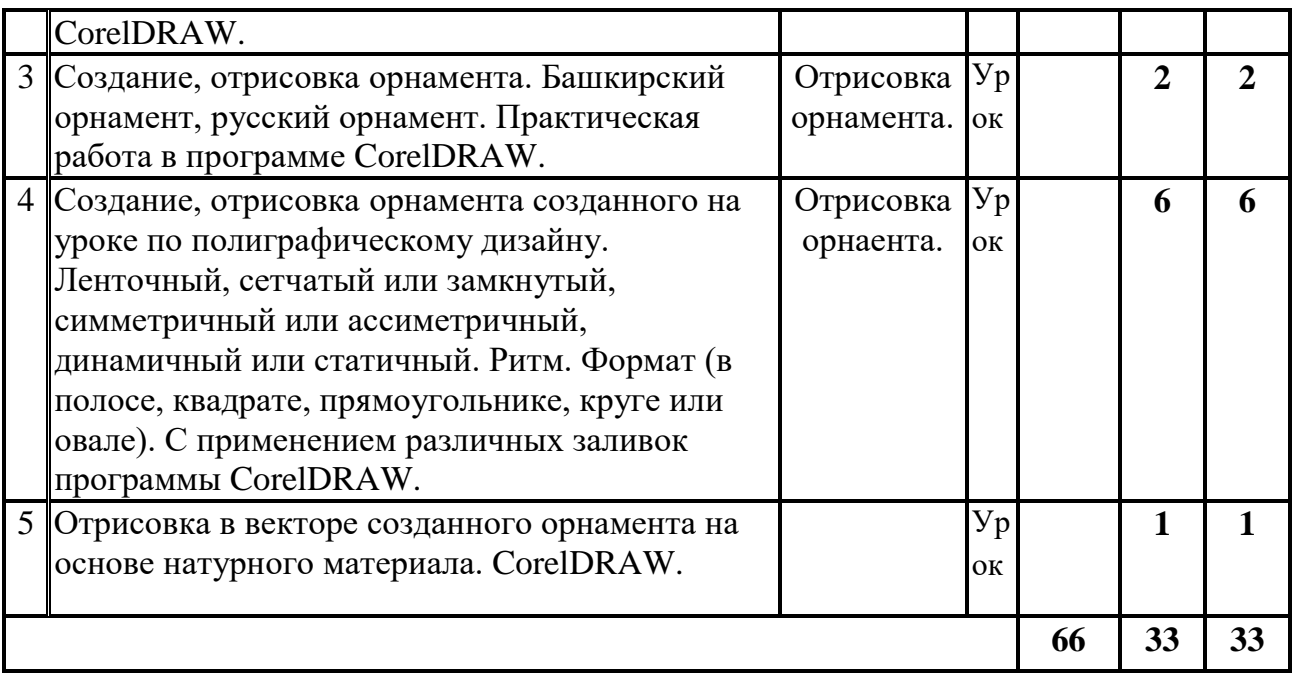

## **3 ГОД ОБУЧЕНИЯ**

#### *(1часа в неделю)*

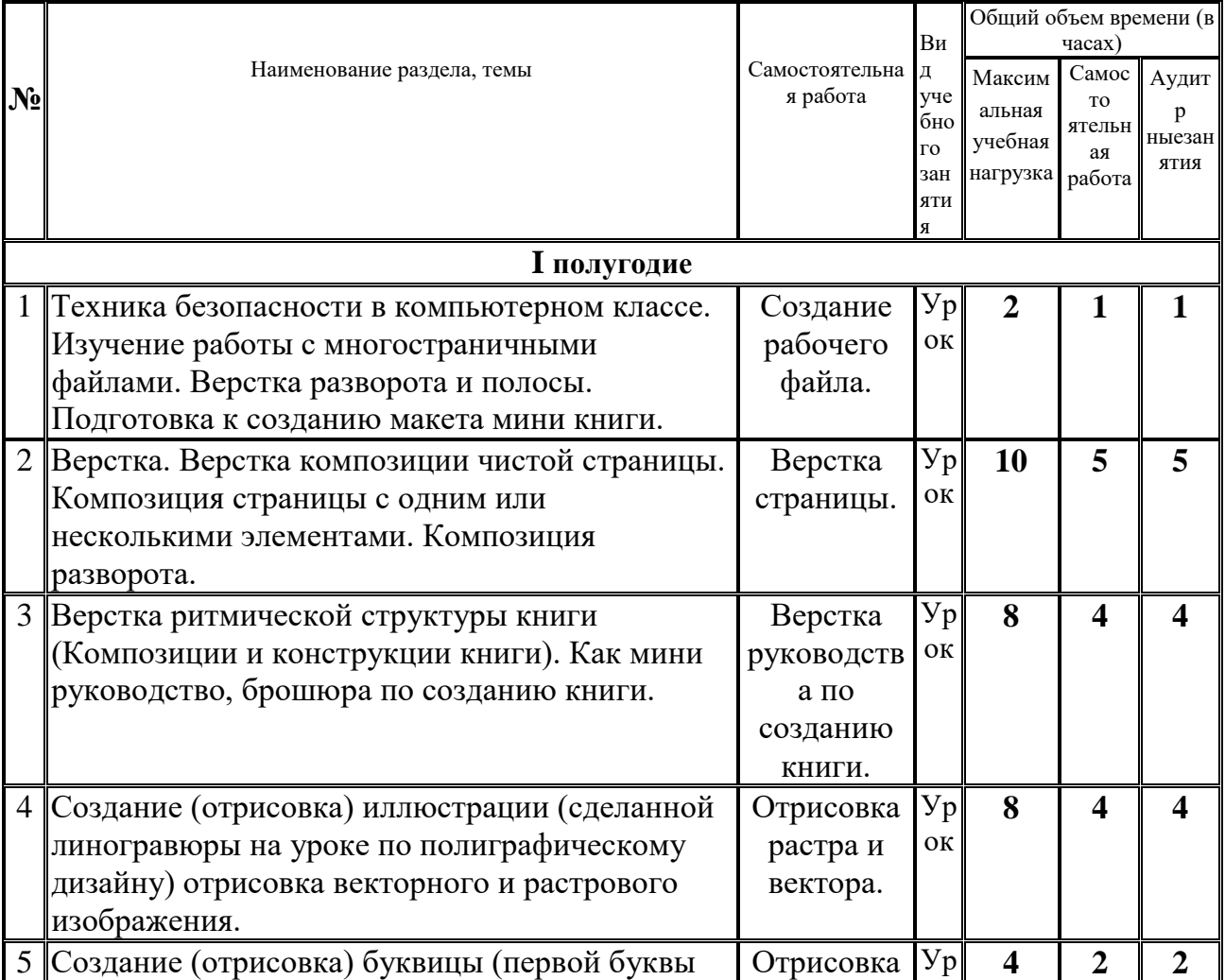

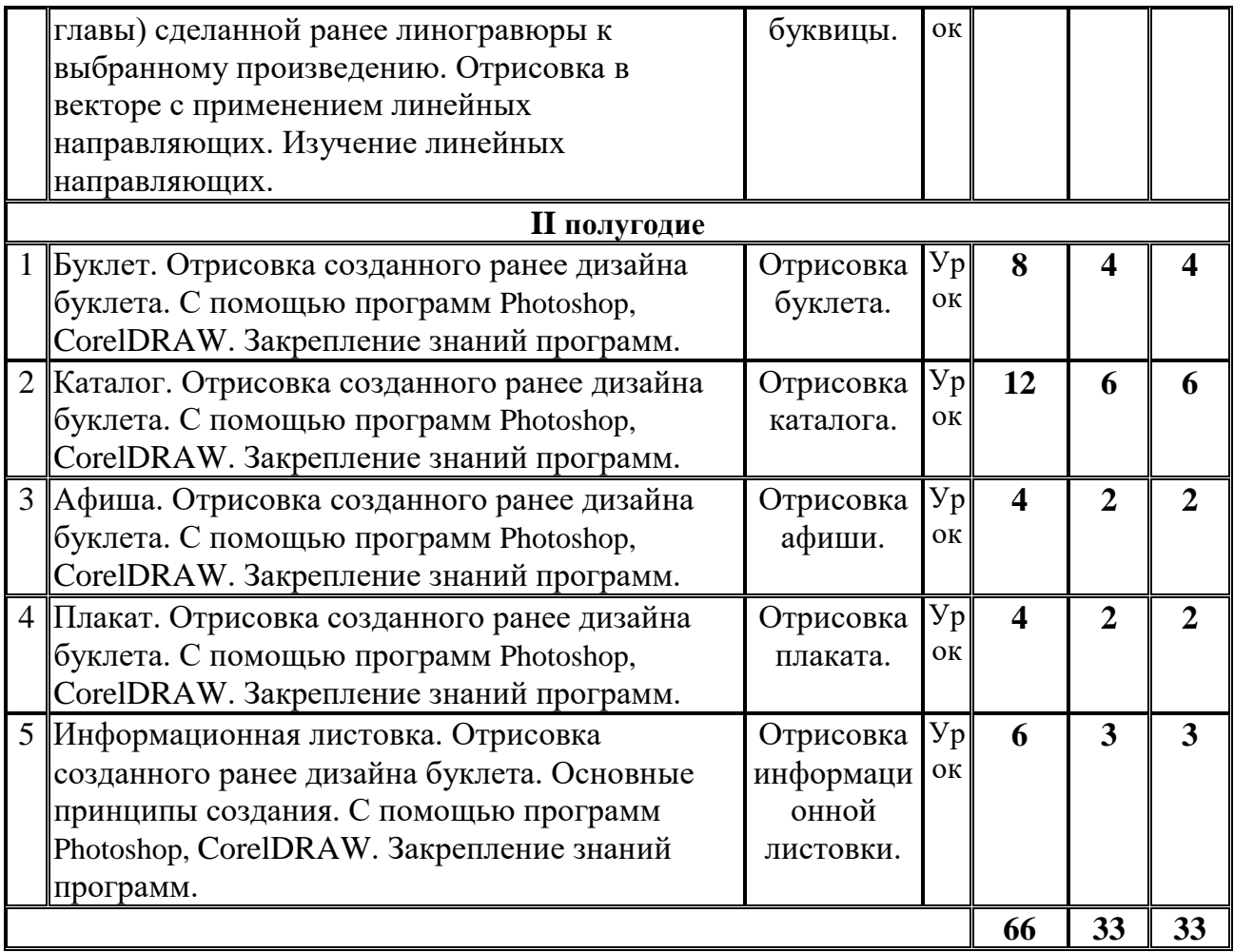

## **4 ГОД ОБУЧЕНИЯ**

### *(1часа в неделю)*

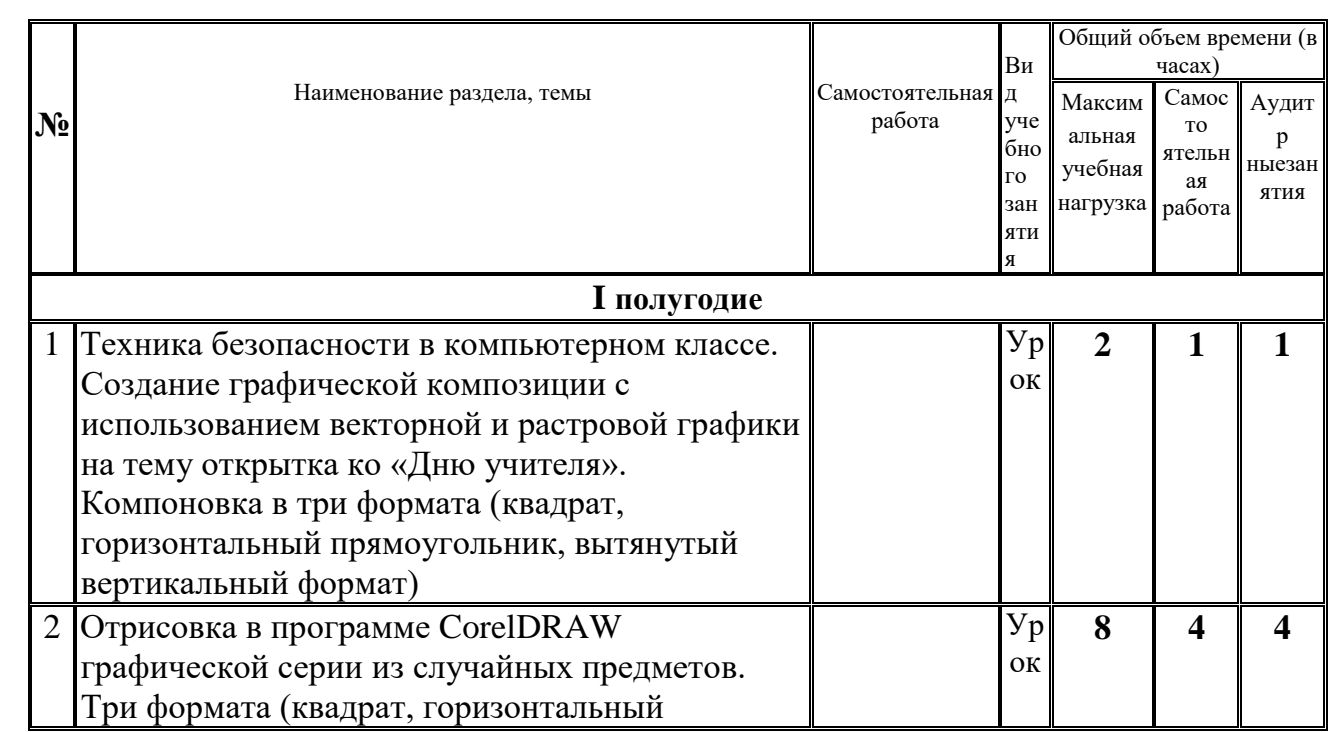

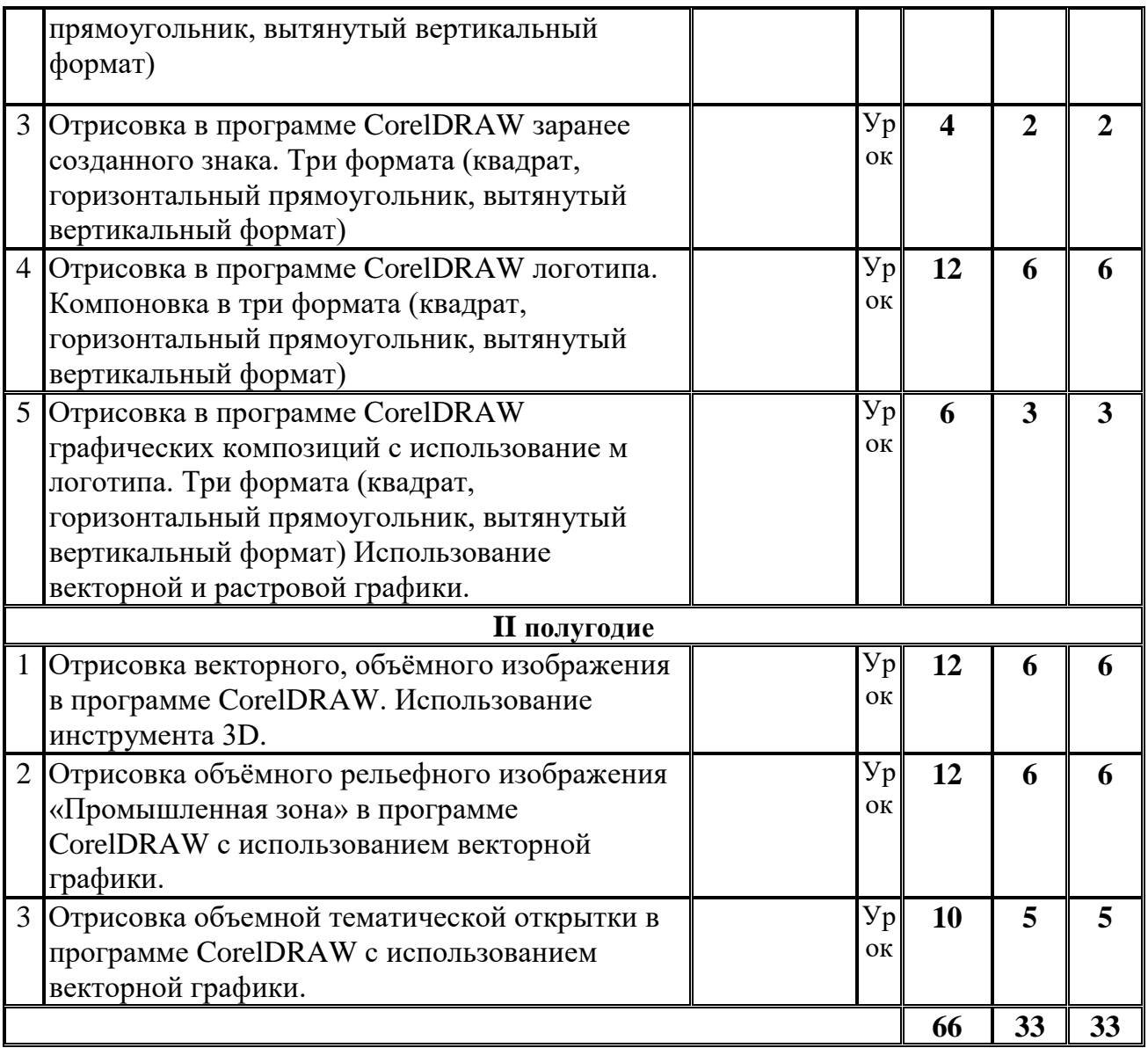

## **5 ГОД ОБУЧЕНИЯ**

### *(1часа в неделю)*

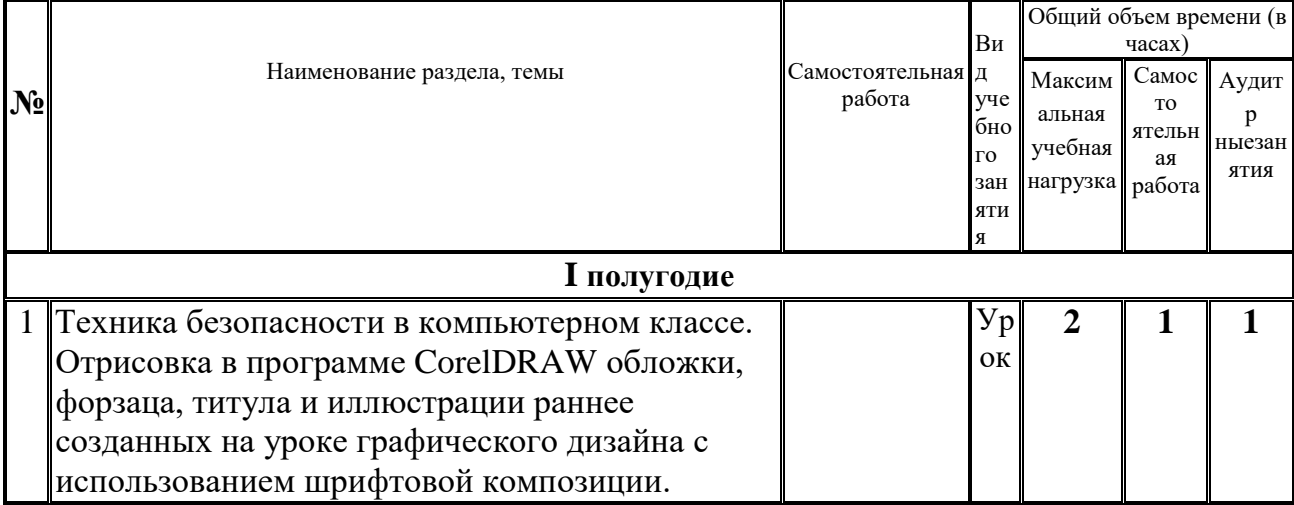

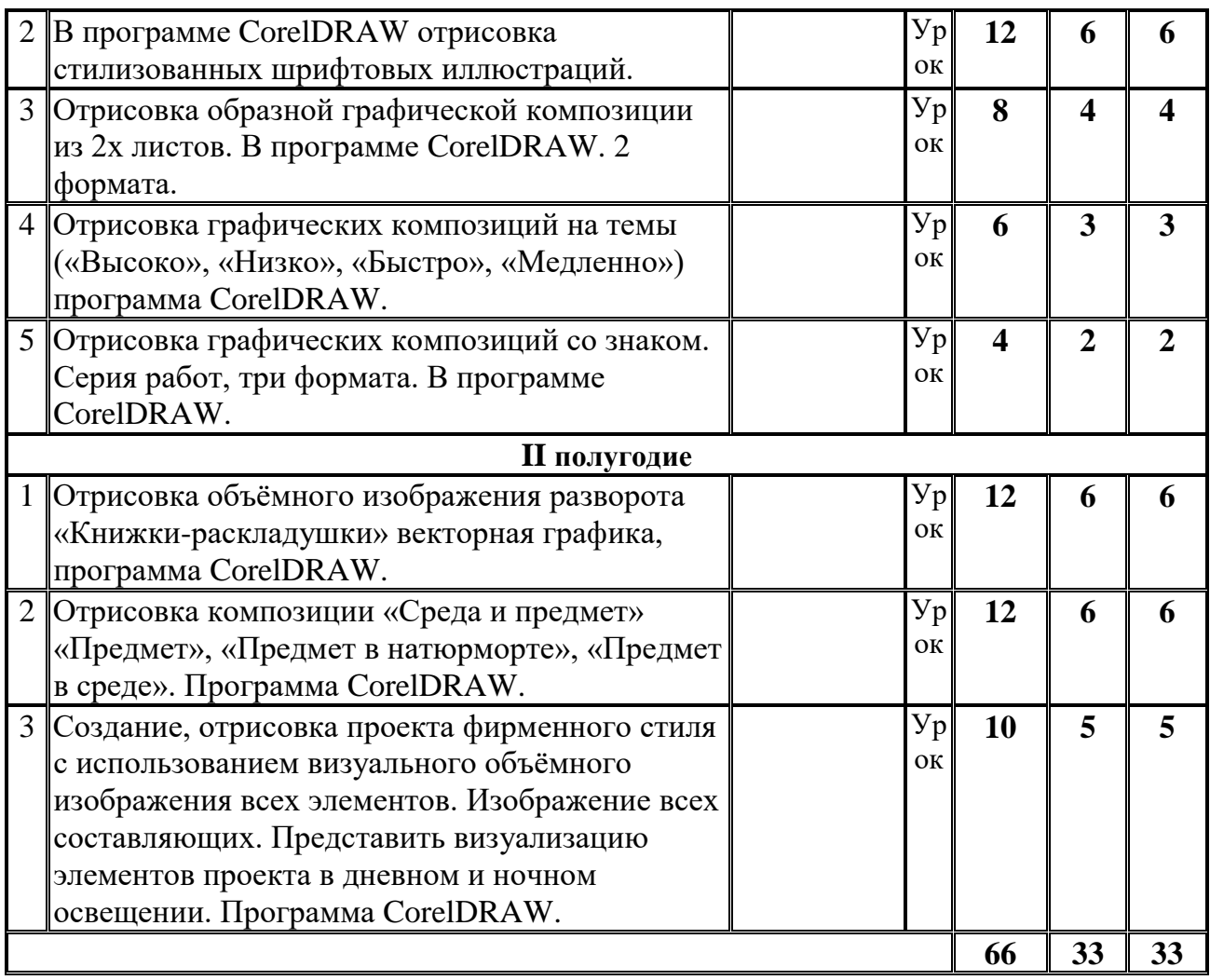

#### **ПО.01.УП.04. Компьютерная графика**

- 1. Бодарева М.Д. Дополнительная образовательная программа дополнительного образования детей «Компьютерная графика» Санкт-Петербург 2009 г.
- 2. А.А. Дуванов. Рисуем на компьютере. Учебник, практикум, книга для учителя. СПб.: БХВ-Петербург, 2005
- 3. Л.А. Залогова. Практикум по компьютерной графике. Лаборатория Базовых знаний, 2001 -10 шт.
- 4. Б.К.Леонтьев. Энциклопедия дизайна и графики на персонольном компьютере. М.: ЗАО "Новый издательский дом", 2004.
- 5. Пивненко Ольга Алексеевна Программа элективного курса (курса по выбору предпрофильной подготовки) «Технология обработки компьютерной графики» Санкт-Петербург 2007 год
- 6. Т.А. Подосенина. Искусство компьютерной графики для школьников. СПб.: БХВ-Петербург, 2004 -10 шт.
- 7. Серкова Галина Николаевна Образовательная программа Компьютерная графика: Adobe Photoshop г. Братск 2011
- 8. И.Е.Смирнова. Начала WEB-дизайна. СПб.: БХВ-Петербург, 2003
- 9. Л. Ульрих. Photoshop 7 для Web-дизайна. Пер. с англ. М.: КУДИЦ-ОБРАЗ, 2002
- 10. О.Яцюк. Основы графического дизайна на базе компьютерных технологий. СПб.: БХВ-Петербург, 2004.